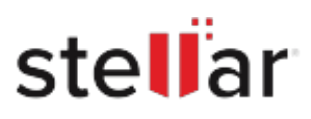

# **Stellar** EDB To PST Converter

## Steps to Uninstall

### **Step 1**

Go to Control Panel

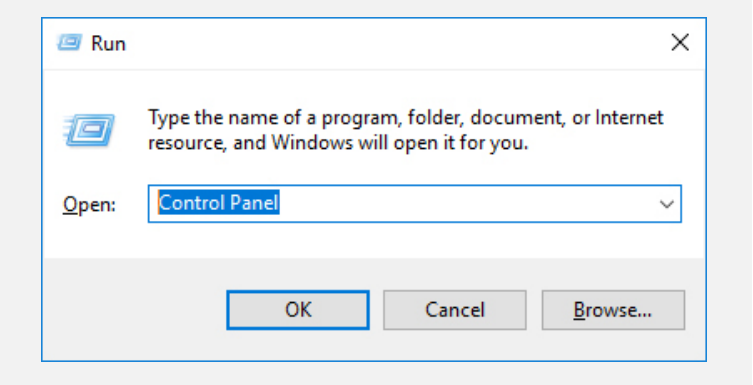

#### **Step 2**

Choose Add or Remove Option

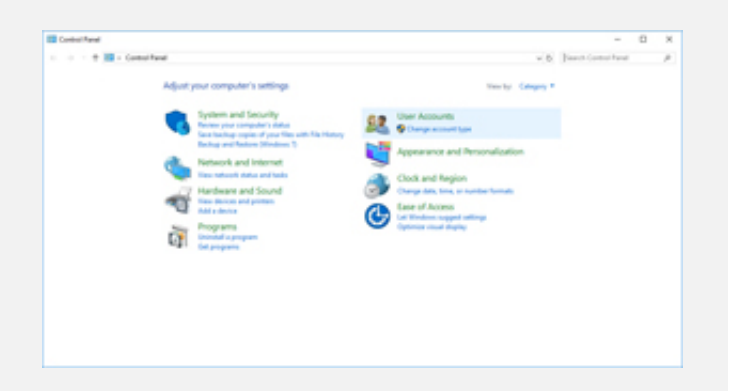

### **Step 3**

Remove/ Uninstall Stellar Product

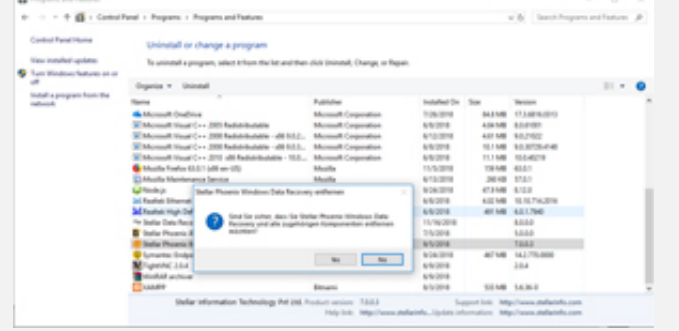